## **Front Panel Programming for the IC-F3060 and IC-F4060**

- 1) **Entering Dealer Mode**: Press and hold both the **P0** and **Side1** (top button on the side) buttons while powering up the unit. If done correctly, "DEALER" should be displayed on the LCD. Enter the pass code (Default is set to 159357). If successful, the display will change to "SETMODE" but if unsuccessful, the unit must be turned off and on to try again. Once you have "SETMODE" displayed on the LCD, press **P1** to enter the front panel programming mode.
- 2) **Channel Selection**: ch-001 should be displayed. Pressing **P3** will cause the 001 to start flashing and allow the channel to be changed by using either of the two lower side buttons (**UP** and **DOWN**). The bank can be changed by pressing **P1** at this time if applicable. Once the correct channel (and bank) has been selected, press **P3** again to stop the flashing.
- 3) **Channel Programming**: The **UP** and **DOWN** buttons allow for cycling through the various channel settings.

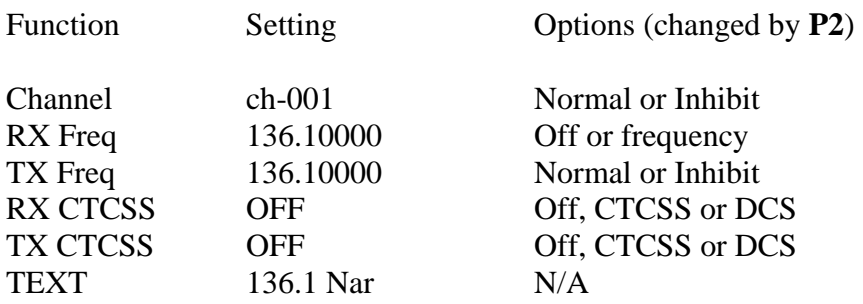

The above values are typical. To program a channel, select the channel and then the setting you want to alter. This can be done in any order but for simplicity start with the receive frequency. **Note**: any changes made will overwrite any previous frequency – Use with caution. While "RX FREQ" is displayed, press **P1** to toggle between Wide or Narrow designation for the channel. To change the frequency press **P3** and use either the  $UP + DOWN$  buttons followed by **P3** again or use the keypad for direct entry. The same applies for "TX FREQ" as well. Change to the RX CTCSS heading and press **P2** to select desired tone type (none, CTCSS or DCS). Press **P3** followed by the **UP** + **DOWN** buttons. Press **P3** again once the desired tone has been selected. The same is applicable for TX CTCSS. Under the TEXT screen, press **P3** to enable changes. Pressing **UP** or **DOWN** will change the character while **#** or **\*** with change the cursor position. Again direct entry through the keypad is an option but some characters are not accessible this way. Press **P3** until you hear a longer tone to exit the text adjustment.

4) **Finishing**: Once all changes have been made, turn the unit off to exit SETMODE, All changes will be saved. Repeat these steps to make corrections or further changes.